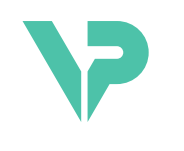

### **VISIBLE PATIENT**

## Visible Patient Sender

Verze: 1.0.19

Listopad 2023

Uživatelský manuál

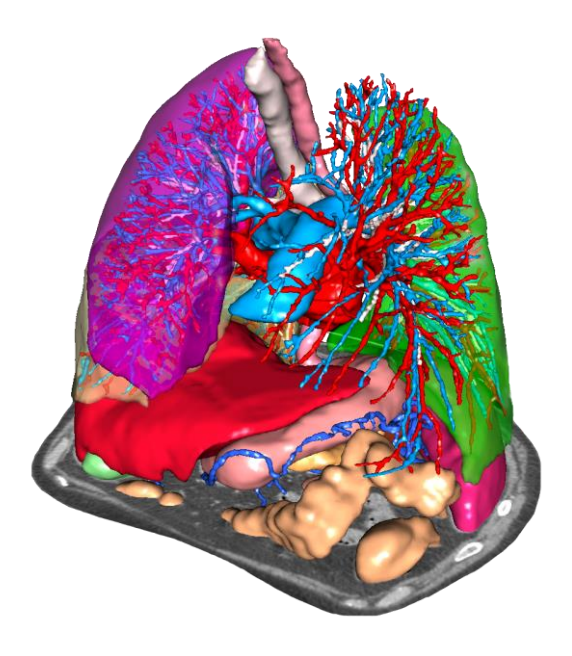

#### **Jedinečný identifikátor prostředku (UDI)**

\*+B373VPS0/\$\$71.0.19F\*

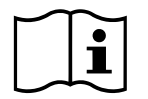

Uživatelský manuál (v angličtině a dalších dostupných jazycích) lze stáhnout na adrese: <https://www.visiblepatient.com/en/go/planning-vps/1.0.19/user-manual>. Uživatelský manuál v angličtině je k dispozici v nabídce softwaru "Help". Tištěnou kopii uživatelského manuálu si lze bezplatně vyžádat a obdržíte jej do 7 pracovních dnů.

## Indikace pro použití

Visible Patient Suite je sada softwarů určených k lékařskému zobrazování přinášející kvalifikovaným lékařským odborníkům nástroje, které jim pomohou při čtení, interpretaci, monitorování a plánování léčby u pediatrických i dospělých pacientů. Visible Patient Suite přijímá lékařské snímky kompatibilní s DICOM pořízené v různých zobrazovacích zařízení, včetně CT a MRI.

Tento výrobek není určen k použití s nebo pro primární diagnostickou interpretaci mamografických snímků.

Softwary poskytují několik kategorií nástrojů. Obsahují zobrazovací nástroje pro obecné snímky, včetně 2D vizualizace, objemového renderování a 3D objemové vizualizace, ortogonální multiplanární rekonstrukce (MPR), skládání snímků, renderování povrchu, měření, podávání zpráv, ukládání, obecných nástrojů pro řízení a správu snímků atd.

Součástí je také systém zpracování snímku a vlastní uživatelské rozhraní pro segmentaci anatomických struktur, které jsou viditelné na snímcích (kosti, orgány, struktury cév/ dýchacích cest atd.), včetně nástrojů pro interaktivní segmentaci, filtrování snímku atd.

Kromě toho nabízí také nástroje pro detekci a značení orgánových segmentů (játra, plíce a ledviny), včetně definice trasy cévami/dýchacími cestami, aproximace oblastí cév/dýchacích cest z tubulárních struktur a interaktivního značení.

Tyto softwary jsou navrženy tak, aby je mohli používat kvalifikovaní odborníci (včetně lékařů, chirurgů a techniků) a jsou určeny k tomu, aby pomohly klinickému lékaři, který je výhradně odpovědný za veškerá konečná rozhodnutí týkající se péče o pacienta.

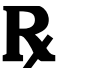

**Použití pouze na lékařský předpis.**

**Poznámka 1:** jakýkoli vážný incident v souvislosti se zařízením musí být nahlášen Visible Patient a příslušným místním úřadům.

# Oprávnění

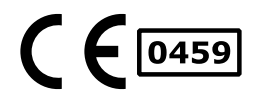

Toto zdravotnické zařízení má označení CE a schválení FDA. Lze jej tedy používat v klinické praxi a/nebo při péči o pacienty v zemích, kde jsou uznávána označení CE a/nebo schválení FDA a/nebo kde jsou dodržovány národní předpisy (úplný seznam zemí je k dispozici na této adrese: [https://www.visiblepatient.com/en/go/planning](https://www.visiblepatient.com/en/go/planning-vps/1.0.19/countries)[vps/1.0.19/countries](https://www.visiblepatient.com/en/go/planning-vps/1.0.19/countries)).

#### **Použití tohoto zdravotnického zařízení není povoleno v zemích, které nejsou uvedeny v seznamu výše.**

V těchto zemích je toto zařízení považováno za prototyp výzkumu a *jeho použití je omezeno na demonstrační, výzkumné nebo vzdělávací účely.* Jakékoli jiné použití je přísně zakázáno, zejména v případě klinického použití u lidí.

Datum prvního označení CE: 2014

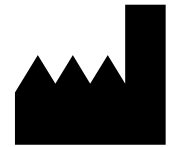

**Visible Patient** 8 rue Gustave Adolphe Hirn 67 000 ŠTRASBURG FRANCIE

- **Kontakt** E-mail: [support@visiblepatient.com](mailto:support@visiblepatient.com) Tel: +33 (0)3 68 66 81 81 Webová stránka: [www.visiblepatient.com](http://www.visiblepatient.com/)
- **Zástupce US** STRATEGY Inc. 805 Bennington Drive suite 200 Raleigh, North Carolina 27615 SPOJENÉ STÁTY AMERICKÉ Telefonní číslo: +1 919 900 0718 Fax: +1 919 977 0808 E-mail: [nancy.patterson@strategyinc.net](mailto:nancy.patterson@strategyinc.net)

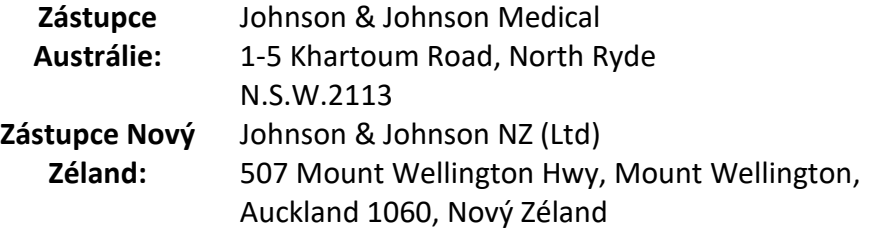

## Obsah

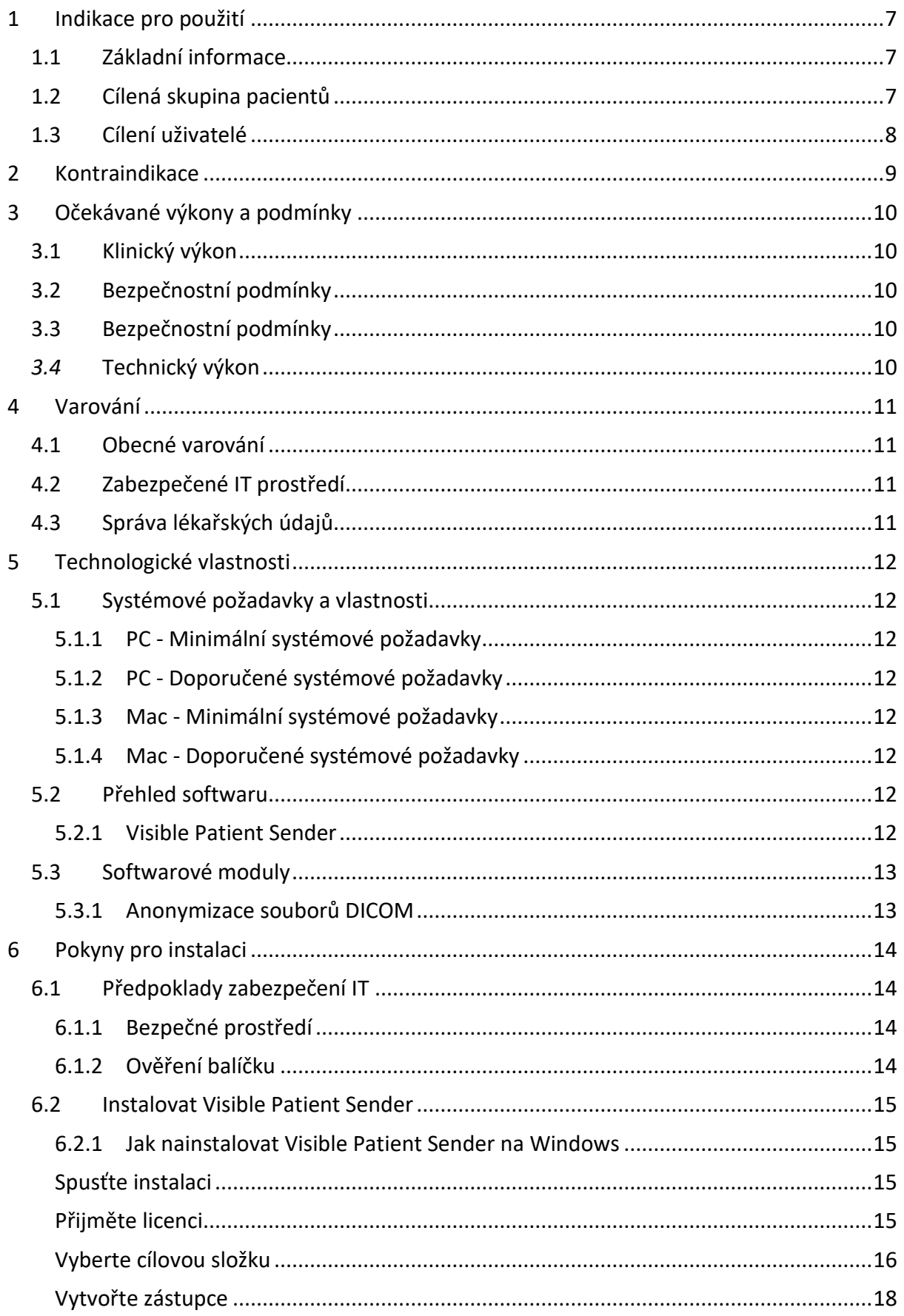

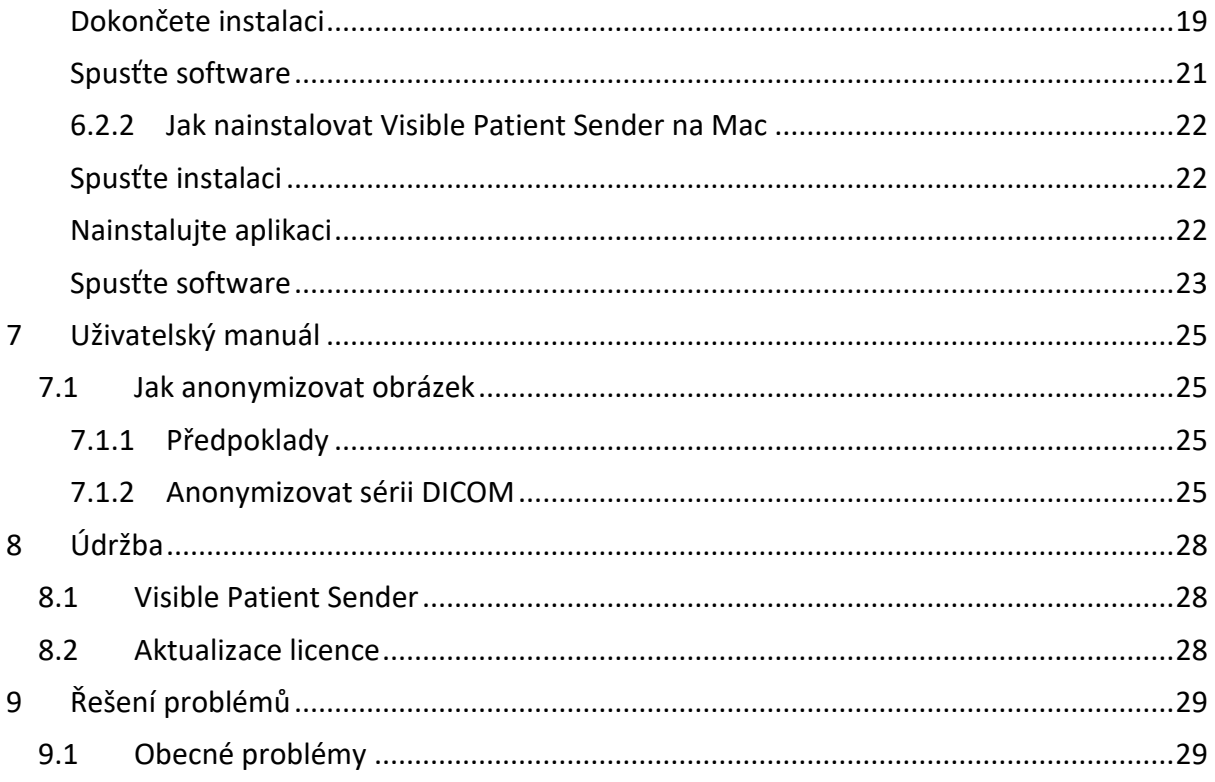

## <span id="page-6-0"></span>1 Indikace pro použití

#### <span id="page-6-1"></span>1.1 Základní informace

Visible Patient Suite je sada softwarů určených k lékařskému zobrazování přinášející kvalifikovaným lékařským odborníkům nástroje, které jim pomohou při čtení, interpretaci, monitorování a plánování léčby u pediatrických i dospělých pacientů. Visible Patient Suite přijímá lékařské snímky kompatibilní s DICOM pořízené v různých zobrazovacích zařízení, včetně CT a MRI.

Tento výrobek není určen k použití s nebo pro primární diagnostickou interpretaci mamografických snímků.

Softwary poskytují několik kategorií nástrojů. Obsahují zobrazovací nástroje pro obecné snímky, včetně 2D vizualizace, objemového renderování a 3D objemové vizualizace, ortogonální multiplanární rekonstrukce (MPR), skládání snímků, renderování povrchu, měření, podávání zpráv, ukládání, obecných nástrojů pro řízení a správu snímků atd.

Součástí je také systém zpracování snímku a vlastní uživatelské rozhraní pro segmentaci anatomických struktur, které jsou viditelné na snímcích (kosti, orgány, struktury cév/ dýchacích cest atd.), včetně nástrojů pro interaktivní segmentaci, filtrování snímku atd.

Kromě toho nabízí také nástroje pro detekci a značení orgánových segmentů (játra, plíce a ledviny), včetně definice trasy cévami/dýchacími cestami, aproximace oblastí cév/dýchacích cest z tubulárních struktur a interaktivního značení.

Tyto softwary jsou navrženy tak, aby je mohli používat kvalifikovaní odborníci (včetně lékařů, chirurgů a techniků) a jsou určeny k tomu, aby pomohly klinickému lékaři, který je výhradně odpovědný za veškerá konečná rozhodnutí týkající se péče o pacienta.

### <span id="page-6-2"></span>1.2 Cílená skupina pacientů

Cílená skupina pacientů, na níž se Visible Patient Suite zaměřuje, může být jakýkoli pacient, jehož lékař vyžaduje specifický 3D model anatomických nebo patologických struktur s cílem optimalizovat stanovení léčby.

Visible Patient Suite lze použít pro pacienty jakéhokoli věku.

☒ Novorozenec (od narození do 28 dnů)

☒ Kojenec (od 29 dnů do 2 let)

☒ Dítě (od 2 do 12 let)

☒ Adolescent (od 12 do 18 let)

☒ Mladý dospělý (od 18 do 21 let)

☒ Dospělý (od 21 let)

Pacient není uživatelem Visible Patient Suite.

#### <span id="page-7-0"></span>1.3 Cílení uživatelé

Použití softwaru Visible Patient Sender nevyžaduje žádné znalosti o použití tohoto modulu:

Software je určen k tomu, aby pomohl lékaři, který je výhradně odpovědný za rozhodnutí související s péčí o pacienta.

## <span id="page-8-0"></span>2 Kontraindikace

Tento výrobek není určen k použití s nebo pro primární diagnostickou interpretaci mamografických snímků (MG).

## <span id="page-9-0"></span>3 Očekávané výkony a podmínky

#### <span id="page-9-1"></span>3.1 Klinický výkon

Visible Patient Suite umožňuje lékařskému týmu naplánovat chirurgický zákrok bezpečnějším způsobem a méně závislým na praktickém lékaři.

#### <span id="page-9-2"></span>3.2 Bezpečnostní podmínky

VP Sender v1.0.19 je samostatný software. Nebylo identifikováno žádné klinické riziko ani pro pacienta, ani pro uživatele. Při používání VPSender verze 1.0.19 proto neexistují žádné očekávané nežádoucí vedlejší účinky.

Byly však zjištěny nepřímé vedlejší účinky, k jejichž výskytu může dojít:

- 1. Drobné léze u pacienta v důsledku dlouhého chirurgického zákroku nebo zbytečných incizí v případě analýzy nesprávného pacienta (=jiný pacient).
	- Může dojít k výběru nesprávného pacienta, což povede k nesprávné analýze pacienta (věnujte pozornost zobrazení informací o pacientovi).
	- K analýze nesprávného pacienta může dojít, pokud je v softwaru otevřeno několik pacientů, což vede k analýze nesprávného pacienta (věnujte pozornost zobrazení informací o pacientovi).
	- Vyšetření jiného pacienta lze vybrat, když jsou výsledky exportovány a vedou k nesprávné analýze pacienta (věnujte pozornost zobrazení informací o pacientovi).
	- Při správě informací o pacientovi se může objevit softwarový problém, který může vést k nesprávné analýze pacienta.
	- Hacker může najít a zneužít chybu zabezpečení v softwaru nebo jeho prostředí k úpravě softwaru nebo lékařských údajů nebo ke změně lékařských informací.

#### <span id="page-9-3"></span>3.3 Bezpečnostní podmínky

Chráněné zdravotní informace nejsou během používání zdravotnického zařízení vystaveny. Zařízení není navrženo tak, aby umožňoval soukromý přenos dat nebo ukládání.

Dokument informuje uživatele o opatřeních, která je třeba učinit s ohledem na zabezpečení IT prostředí a přenos osobních údajů (viz Varování).

#### <span id="page-9-4"></span>*3.4* Technický výkon

Visible Patient Suite umožňuje lékařskému týmu:

● Anonymizovat lékařské snímky DICOM (podporované modality: TDM, MRI)

### <span id="page-10-0"></span>4 Varování

#### <span id="page-10-1"></span>4.1 Obecné varování

Tento software je navržen tak, aby jej mohli používat kvalifikovaní zdravotní pracovníci a je určen k tomu, aby pomohl klinickému lékaři, který je výhradně odpovědný za veškerá konečná rozhodnutí.

#### <span id="page-10-2"></span>4.2 Zabezpečené IT prostředí

Zařízení musí být nainstalováno v zabezpečeném prostředí, přičemž je nutné dodržet bezpečnostní pravidla. Tato pravidla se mohou v jednotlivých zemích lišit. V části Požadavky na zabezpečení IT jsou uvedena obecná bezpečnostní doporučení, která je třeba dodržovat, aby byla zajištěna bezpečnost prostředí.

#### <span id="page-10-3"></span>4.3 Správa lékařských údajů

Zařízení generuje nebo používá lékařské údaje, které mohou být uloženy zdravotnickými pracovníky nebo mezi nimi přenášeny, aby se dosáhlo scénářů použití zařízení. Správa lékařských údajů (přenos, uchovávání atd.) musí být v souladu s pravidly pro ochranu osobních lékařských údajů. V části Požadavky na zabezpečení IT jsou uvedena obecná bezpečnostní doporučení, která je třeba dodržovat, aby byla zajištěna bezpečnost prostředí.

## <span id="page-11-0"></span>5 Technologické vlastnosti

#### <span id="page-11-1"></span>5.1 Systémové požadavky a vlastnosti

Visible Patient Suite je navržen tak, aby fungoval na standardní samostatné platformě prostřednictvím nainstalovaného operačního systému (Windows nebo Mac). Hardware této platformy se skládá ze standardního komerčního počítače PC. Veškerý software obsažený v sadě (podrobně vysvětleno níže) lze navíc instalovat na různé počítače a není nutné je propojovat přes síť.

#### <span id="page-11-2"></span>5.1.1 PC - Minimální systémové požadavky

- **Operační systém:** Windows 7 x64
- **Procesor:** Intel Core i3
- **Video:** dedikovaná grafická karta (od roku 2012)
- **Paměť:** 4 GB RAM
- **Úložiště:** 10 GB místa na disku
- **Internet:** širokopásmové připojení k internetu
- **Rozlišení:** 1024x768 nebo vyšší

#### <span id="page-11-3"></span>5.1.2 PC - Doporučené systémové požadavky

- **Operační systém:** Windows 7 x64
- **Procesor:** Intel Core i7 2,5 GHz
- **Video:** Nvidia GeForce GTX 760 nebo lepší
- **Paměť:** 16 GB RAM
- **Úložiště** : 30 GB místa na disku
- **Internet:** širokopásmové připojení k internetu
- **Rozlišení:** 1920x1080 minimální rozlišení displeje

#### <span id="page-11-4"></span>5.1.3 Mac - Minimální systémové požadavky

- **Operační systém:** Mac OS 10.12
- **Video:** dedikovaná grafická karta

#### <span id="page-11-5"></span>5.1.4 Mac - Doporučené systémové požadavky

- **Operační systém:** Mac OS 10.12
- **Video:** dedikovaná grafická karta

#### <span id="page-11-6"></span>5.2 Přehled softwaru

#### <span id="page-11-7"></span>5.2.1 Visible Patient Sender

Visible Patient Sender obsahuje pouze moduly určené pro správu dat. Tento software je jednoduchý nástroj určený k anonymizaci vícerozměrných digitálních snímků získaných z různých lékařských zobrazovacích modalit (snímky DICOM). Tento software používají kvalifikovaní zdravotničtí pracovníci (obvykle radiologové nebo radiologičtí technici) ke sdílení anonymních údajů mezi kvalifikovanými zdravotníky. Visible Patient Sender

umožňuje uživatelům nahrávat a prohlížet snímky DICOM pro automatickou anonymizaci. Anonymní data jsou uložena v souboru zip s jedinečným anonymním identifikačním číslem. Kromě toho je generována zpráva ve formátu pdf, která shrnuje údaje, jako je datum, identifikační číslo, doporučující lékař, komentáře atd. Tento software neobsahuje žádnou objemovou interpretaci 3D dat. Každý z modulů přítomných v softwaru je podrobněji popsán níže.

#### <span id="page-12-0"></span>5.3 Softwarové moduly

Moduly Visible Patient Suite lze seskupit podle kategorií:

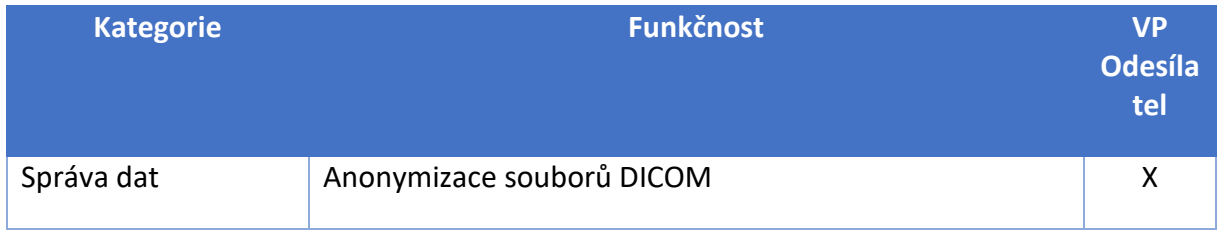

Výše uvedená tabulka seskupuje každý softwarový modul do: správy dat, analýzy snímku a povrchu a povrchové úpravy. Každý jednotlivý modul softwaru je navíc podrobněji popsán níže.

#### <span id="page-12-1"></span>5.3.1 Anonymizace souborů DICOM

Tento softwarový modul je jednoduchým nástrojem pro anonymizaci vícerozměrných digitálních snímků získaných z různých lékařských zobrazovacích modalit (snímky DICOM). Umožňuje uživatelům načítat a vizualizovat snímky DICOM a automaticky je anonymizovat. Anonymní data jsou uložena v souboru zip s jedinečným identifikačním číslem. Kromě toho je generována zpráva ve formátu pdf, která udržuje spojení mezi anonymním identifikátorem a informacemi o pacientovi. V tomto modulu není žádná objemová interpretace 3D dat.

## <span id="page-13-0"></span>6 Pokyny pro instalaci

Instalaci Visible Patient Suite lze zahájit spustitelným souborem.

#### <span id="page-13-1"></span>6.1 Předpoklady zabezpečení IT

#### <span id="page-13-2"></span>6.1.1 Bezpečné prostředí

Zařízení musí být nainstalováno v zabezpečeném prostředí v souladu s pravidly kybernetické bezpečnosti. Kromě toho zařízení generuje nebo používá lékařské údaje, které mohou být uloženy zdravotnickými pracovníky nebo mezi nimi přenášeny, aby se dosáhlo scénářů použití zařízení. Správa lékařských údajů (přenos, uchovávání atd.) musí být v souladu s pravidly pro ochranu osobních lékařských údajů.

Tato pravidla se mohou v jednotlivých zemích lišit. Níže jsou uvedena obecná bezpečnostní doporučení, která je třeba dodržovat, aby bylo zajištěno bezpečné prostředí:

- Pomocí mechanismu ověřování operačního systému by měl být přístup do prostředí (software a úložiště dat) omezen na oprávněné uživatele, aby se omezil přístup k zařízení.
- Pro správu prostředí je třeba zavést vrstvený autorizační model rozlišováním mezi oprávněními podle role uživatele (např.: správce systému, zdravotník).
- Prostředí se musí uzamknout, když je uživatel nečinný pomocí samosvorného mechanismu operačního systému.
- Vzdálený přístup do prostředí by měl být řízen a povolen pouze důvěryhodným uživatelům prostřednictvím nástrojů operačního systému, konfigurace brány firewall a pravidel infrastruktury.
- Musí být nainstalován antivirový software a musí řídit prostředí. Zařízení je navrženo tak, aby umožňovalo bezpečnostní a antivirové kontroly, aby nebyla ovlivněna bezpečnost a základní výkon zařízení.
- Lékařské údaje si musí zdravotničtí pracovníci vyměňovat prostřednictvím zabezpečeného systému přenosu souborů v síti, který zaručuje odpovídající úroveň zabezpečení osobních lékařských údajů.

#### <span id="page-13-3"></span>6.1.2 Ověření balíčku

Níže jsou uvedena obecná doporučení, která je třeba před instalací zařízení dodržet:

- Po stažení by měla být zkontrolována integrita balíčku (hash balíčku je uveden na webových stránkách společnosti).
- Pravost balíčku by měla být ověřena před instalací. Visible Patient podepisuje všechny své balíčky.
- Zařízení musí být nainstalováno správcem systému na místo, kde standardní uživatel není schopen zařízení chránit.
- <span id="page-14-0"></span>6.2 Instalovat Visible Patient Sender
- <span id="page-14-1"></span>6.2.1 Jak nainstalovat Visible Patient Sender na Windows

#### <span id="page-14-2"></span>Spusťte instalaci

Dvakrát klikněte na instalační soubor poskytovaný Visible Patient: zobrazí se následující uvítací dialog.

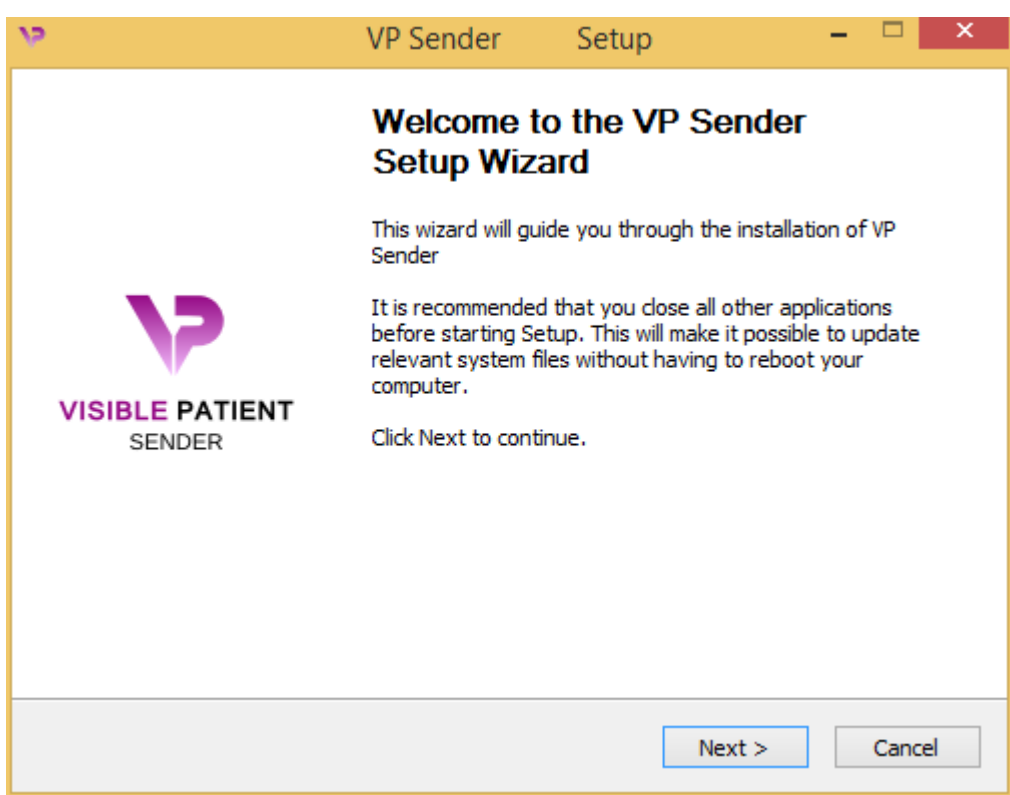

Klikněte na "Next".

<span id="page-14-3"></span>Přijměte licenci

Zobrazí se licenční smlouva.

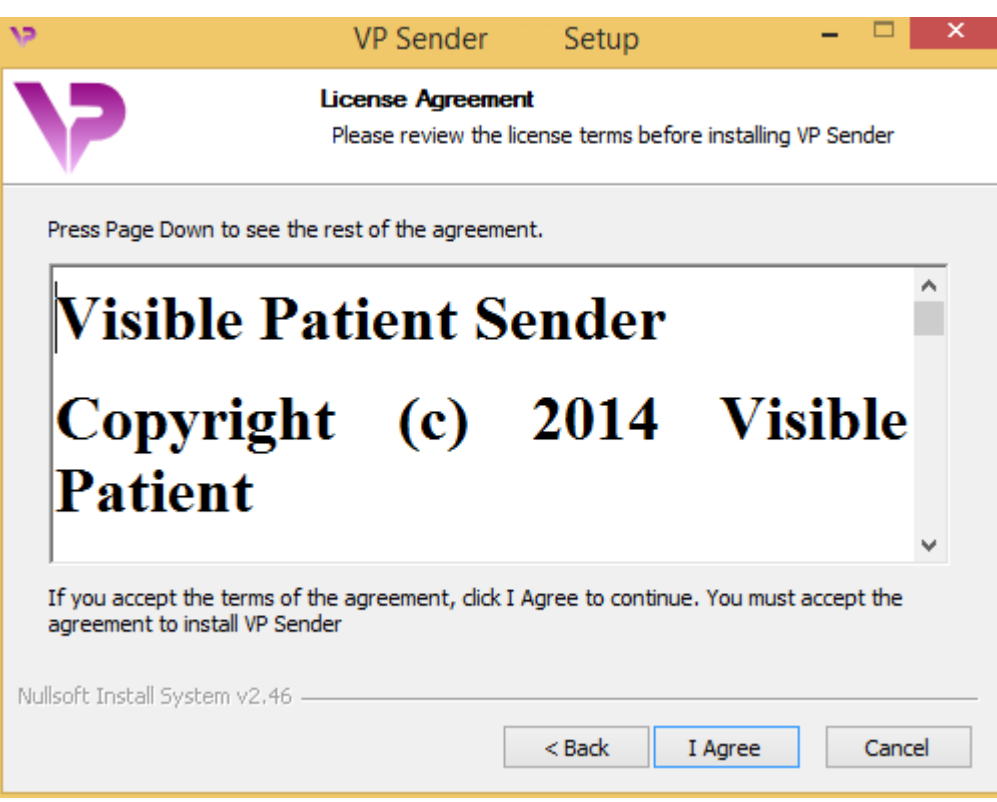

Přečtěte si licenční smlouvu a pokračujte v instalaci kliknutím na "Souhlasím" ("I agree"). (Pokud nesouhlasíte, instalaci zrušíte kliknutím na "Zrušit" ("Cancel").)

#### <span id="page-15-0"></span>Vyberte cílovou složku

Zobrazí se cílová složka, kam bude software nainstalován.

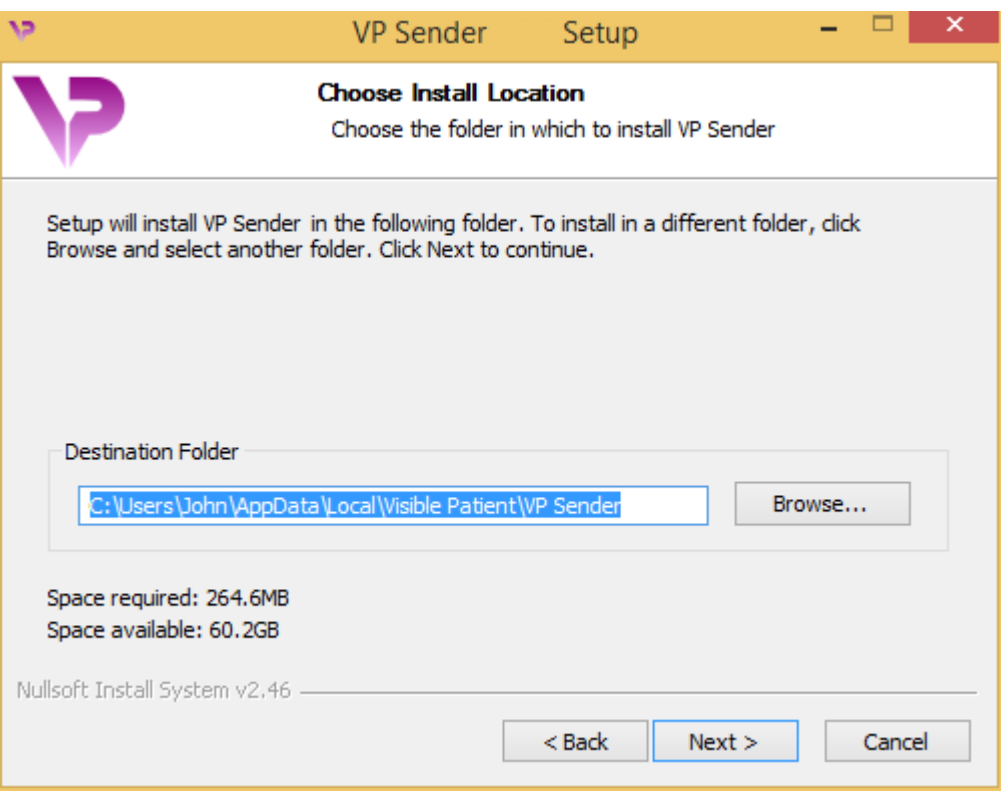

Tuto cílovou složku můžete změnit kliknutím na "Procházet" ("Browse") a výběrem nové cílové složky. Můžete také vytvořit novou kliknutím na "Vytvořit novou složku" ("Make New Folder").

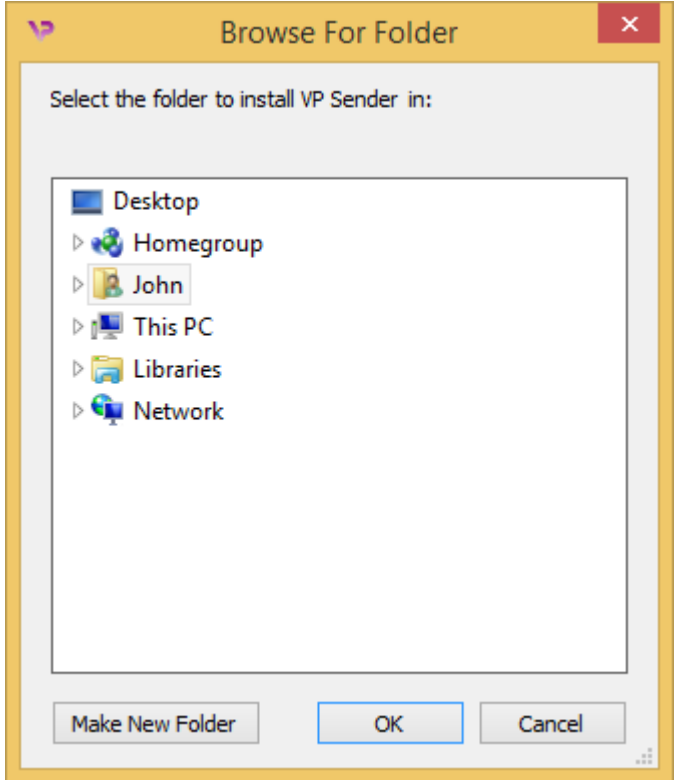

Vyberte cílovou složku a klikněte na "Ok".

#### <span id="page-17-0"></span>Vytvořte zástupce

Poté se můžete rozhodnout vytvořit zástupce pro snadnější přístup k softwaru. Ve výchozím nastavení se na ploše počítače vytvoří zástupce, ale můžete zvolit jiné umístění. Můžete také zadat název a vytvořit novou složku nabídky Start nebo se rozhodnout nevytvořit zástupce.

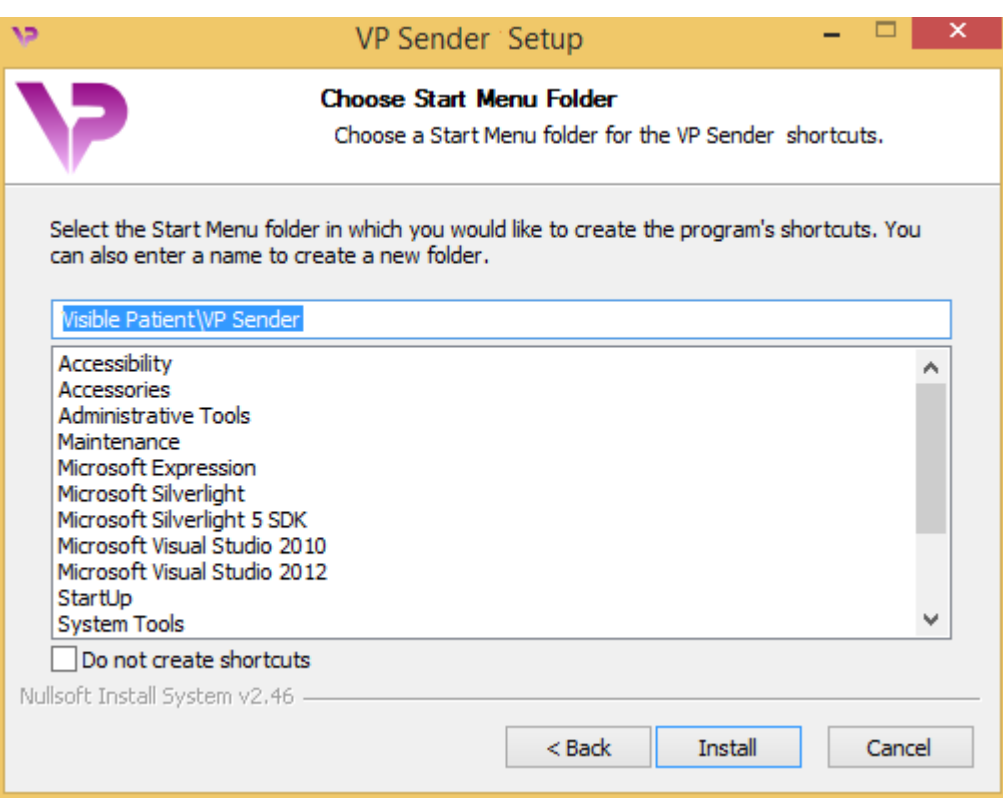

#### <span id="page-18-0"></span>Dokončete instalaci

Chcete-li pokračovat v instalaci, klikněte na "Instalovat" ("Install"). Proces instalace začíná.

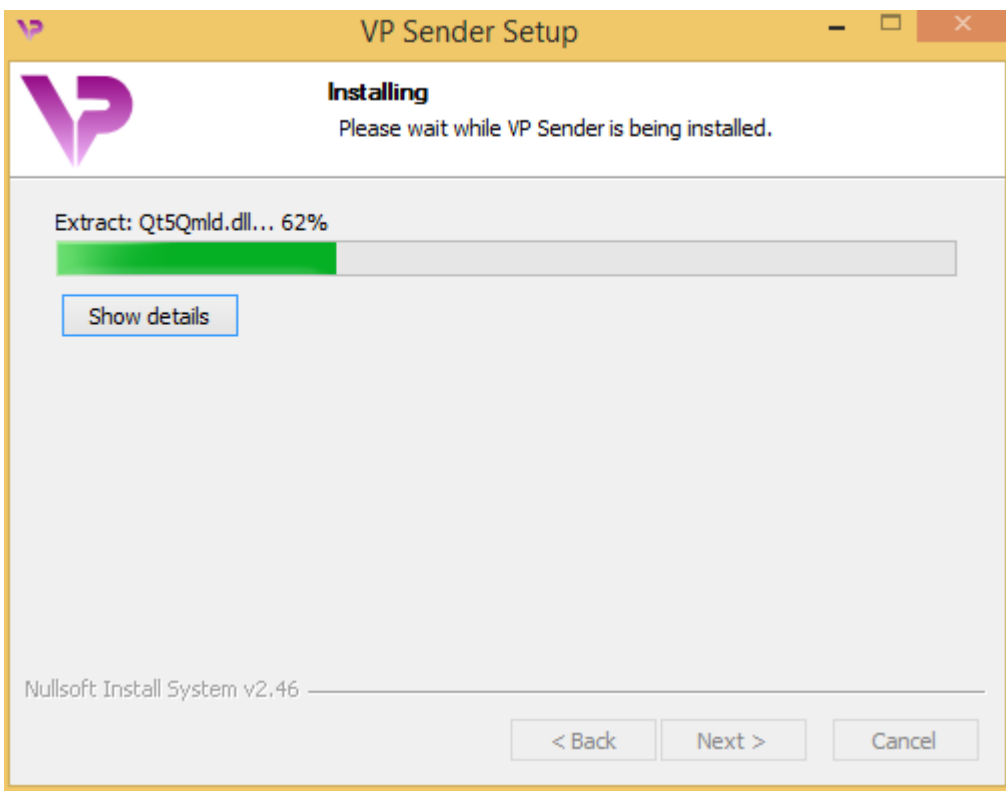

Instalace trvá několik vteřin. Po dokončení se zobrazí zpráva, že instalace je dokončena. Kliknutím na "Dokončit" ("Finish") zavřete konfigurační okno.

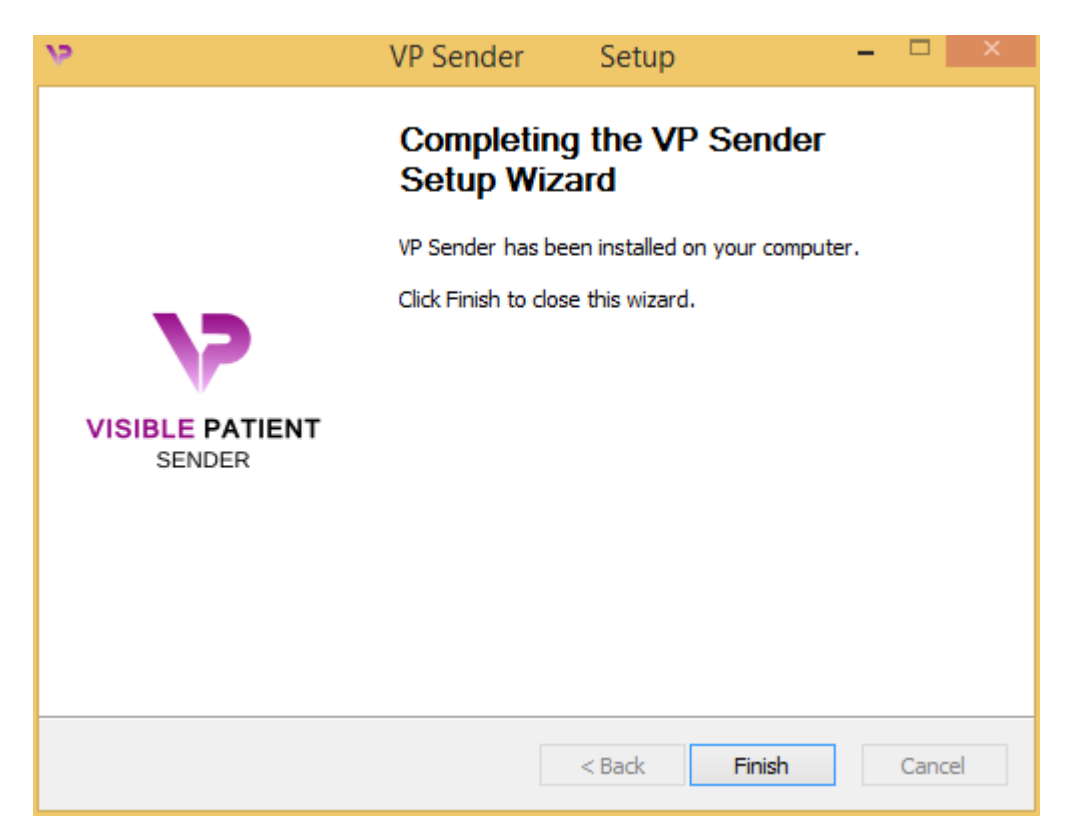

Visible Patient Sender je nyní nainstalován na vašem počítači ve zvolené cílové složce.

#### <span id="page-20-0"></span>Spusťte software

Visible Patient Sender můžete spustit kliknutím na zástupce vytvořeného během instalace (ve výchozím nastavení na ploše počítače).

Pokud máte problém s instalací softwaru, obraťte se na Visible Patient: [support@visiblepatient.com.](mailto:support@visiblepatient.com)

#### <span id="page-21-0"></span>6.2.2 Jak nainstalovat Visible Patient Sender na Mac

#### <span id="page-21-1"></span>Spusťte instalaci

Dvakrát klikněte na instalační soubor poskytovaný Visible Patient.

Zobrazí se okno s licenční smlouvou. Pokračujte v instalaci kliknutím na "Souhlasím" ("Agree").

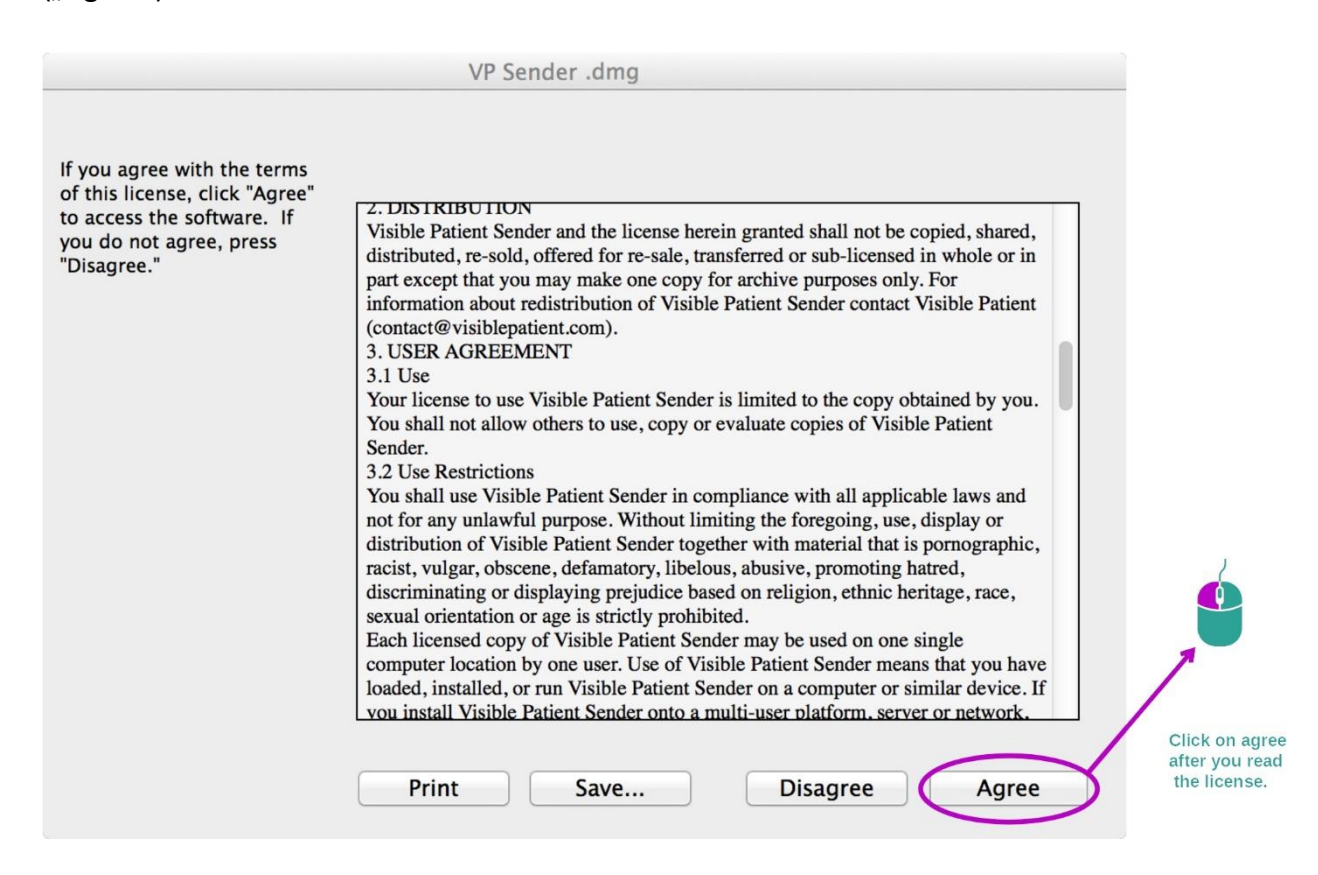

#### <span id="page-21-2"></span>Nainstalujte aplikaci

Vyberte a přetáhněte aplikaci Visible Patient Sender do zástupce aplikace.

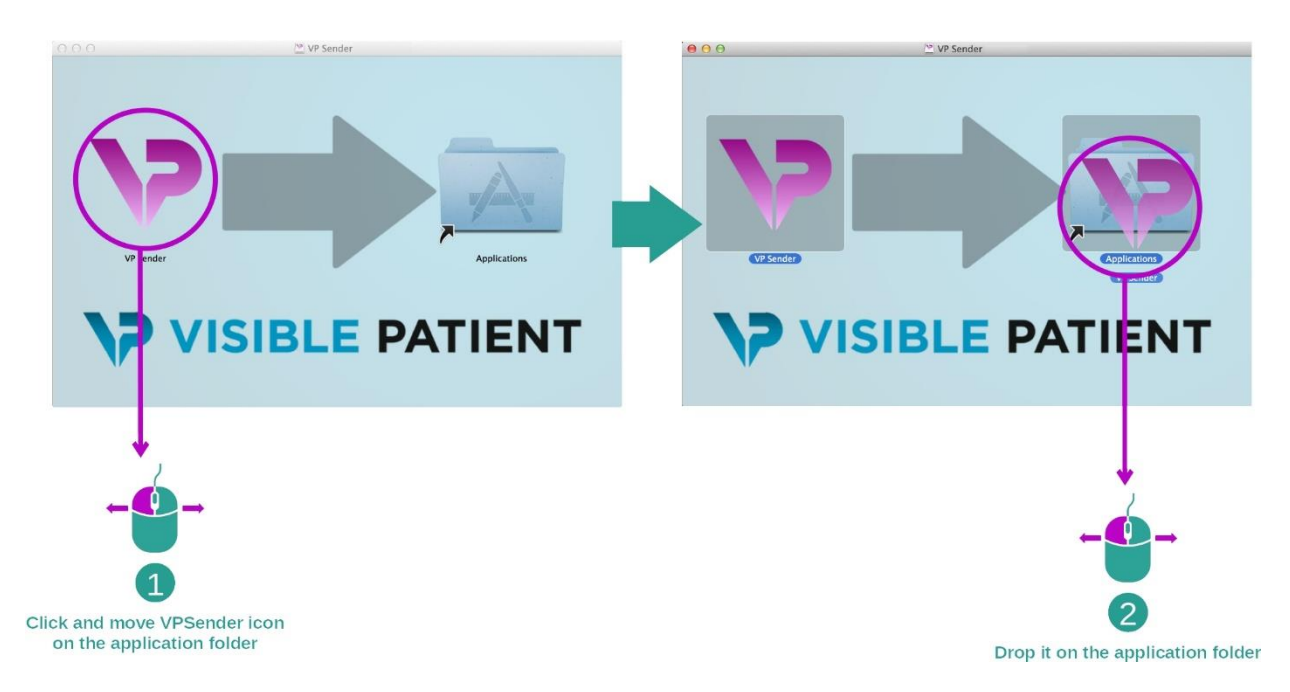

Visible Patient Sender je nyní nainstalován.

#### <span id="page-22-0"></span>Spusťte software

Visible Patient Sender lze spustit ze složky aplikace poklepáním na ikonu Visible Patient Sender.

Pokud máte problém s instalací softwaru, obraťte se na Visible Patient: [support@visiblepatient.com.](mailto:support@visiblepatient.com)

## <span id="page-24-0"></span>7 Uživatelský manuál

#### <span id="page-24-1"></span>7.1 Jak anonymizovat obrázek

Software Visible Patient Sender je určen k anonymizaci dat DICOM. Bude také generována anonymizační zpráva, aby bylo možné anonymizační číslo propojit s informacemi o pacientovi.

#### <span id="page-24-2"></span>7.1.1 Předpoklady

K anonymizaci snímku musíte použít software Visible Patient Sender.

#### <span id="page-24-3"></span>7.1.2 Anonymizovat sérii DICOM

Začněme krátkým popisem struktury Visible Patient Sender.

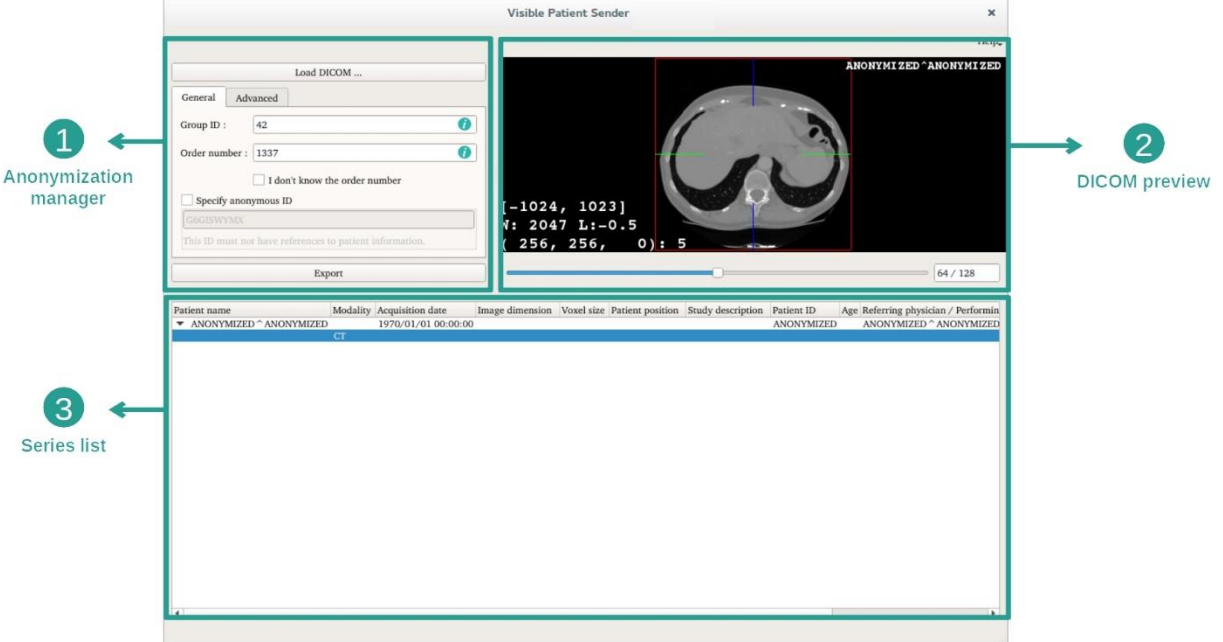

Tento software se skládá ze tří hlavních částí. První, umístěná v levém horním rohu, je věnována řízení procesu anonymizace. Druhá, na pravé straně, poskytuje přehled o načtených souborech DICOM. Poslední ve spodní části obrazovky je seznam načtených sérií.

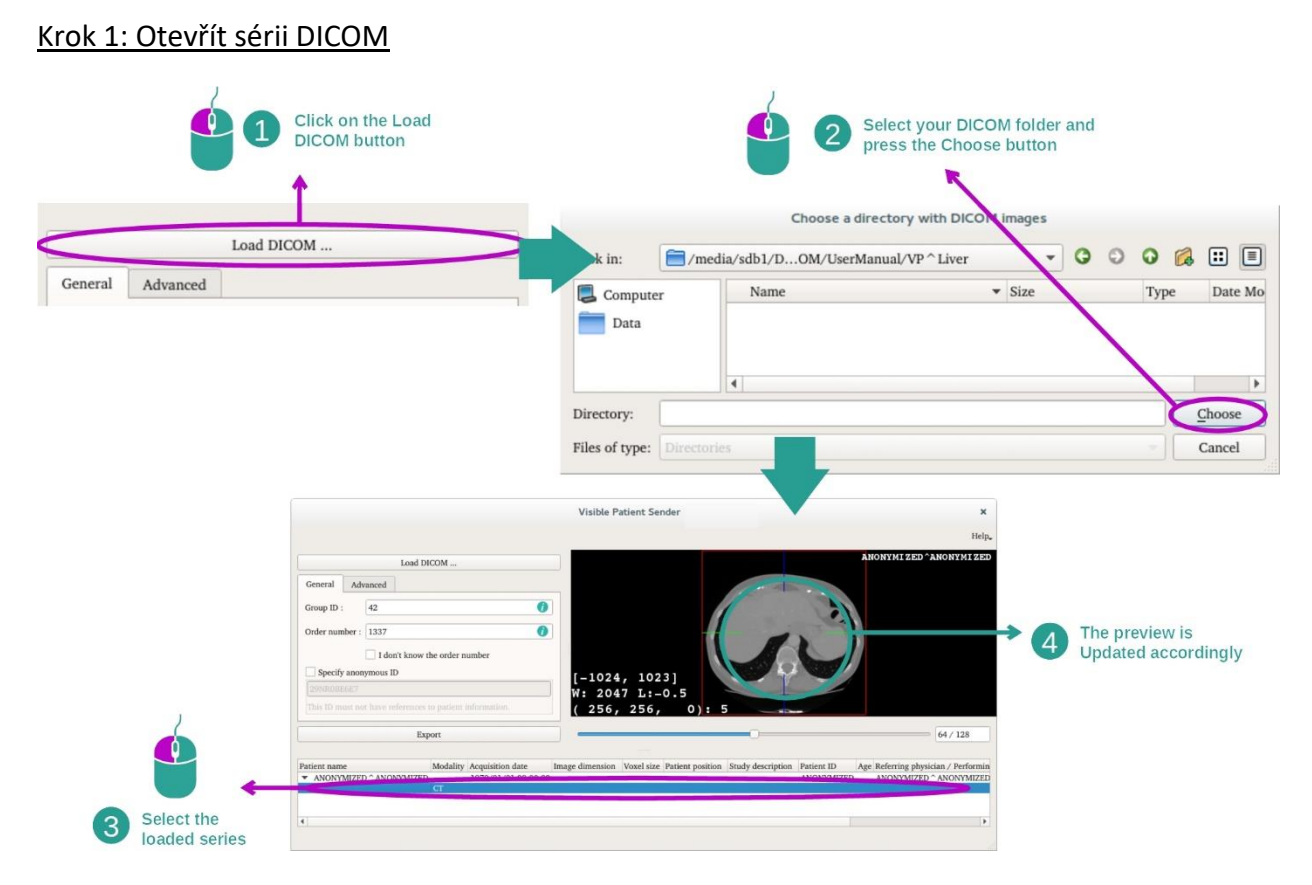

Prvním krokem při anonymizaci dat DICOM je načtení série do softwaru Sender. K tomu klikněte na "Load DICOM" ("Načíst snímek DICOM"). Po načtení se série zobrazí v seznamu ve spodní části obrazovky. Můžete si zobrazit náhled série výběrem ze seznamu.

#### 26

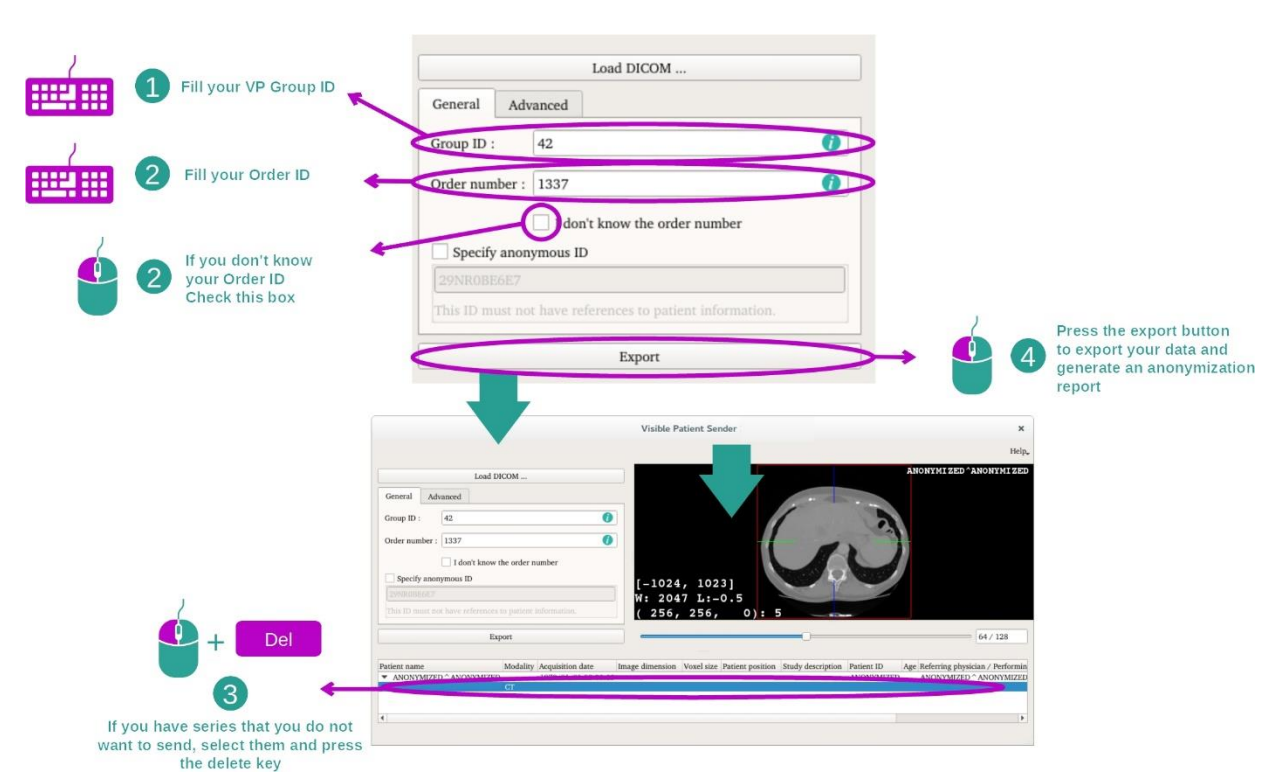

#### Krok 2: aktualizace anonymizačních a exportních informací anonymizované série

Jakmile je série vybrána, musí být vyplněna povinná pole pro anonymizační proces.

Jakmile jsou informace poskytnuty, lze anonymizovaný soubor DICOM exportovat pomocí tlačítka Exportovat. Bude vygenerován soubor ZIP obsahující sérii a také PDF. Tento PDF obsahuje informace k propojení anonymního identifikátoru se soukromými informacemi vašeho pacienta.

## <span id="page-27-0"></span>8 Údržba

Visible Patient Suite nevyžaduje žádnou údržbu. Ke kontrole distribuce softwaru je v každém softwaru sady Visible Patient Suite používán licenční systém.

#### <span id="page-27-1"></span>8.1 Visible Patient Sender

Software VP Sender je dodáván s integrovanou licencí, která je poskytována na 6 měsíců.

#### <span id="page-27-2"></span>8.2 Aktualizace licence

60 dní před vypršením platnosti licence se při každém spuštění softwaru zobrazí vyskakovací okno obsahující informace o datu vypršení platnosti.

Pokud je datum vypršení platnosti kratší než 30 dní, doporučujeme zkontrolovat, zda je k dispozici nová verze softwaru. Pokud není k dispozici žádná nová verze, kontaktujte podporu pro novou licenci.

## <span id="page-28-0"></span>9 Řešení problémů

## <span id="page-28-1"></span>9.1 Obecné problémy

S VP Sender nejsou známy žádné problémy.